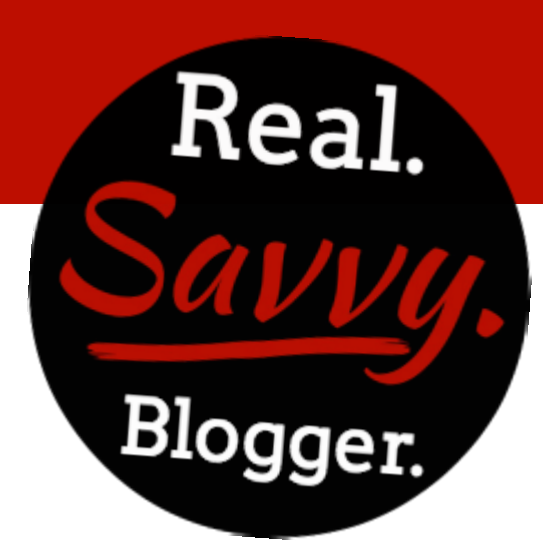

## **Creating A Watermark**

10 Simple Steps To Creating A Watermark

**Step 1: Open PicMonkey** 

Step 2: Create a new DESIGN (square)

Step 3: Apply background color (white) to square

Step 4: Add your TEXT and OVERLAYS

**Step 5: Change background color to TRANSPARENT** 

Step 6: Crop final graphic

- 
- Step 7: Resize to somewhere between 300 800 px
- **Step 8: Save as .PNG file** 
	- Save as COLOR graphic
	- Save as FADED graphic using the FADE bar
- Step 9: Add to all graphics and photos you OPEN in PicMonkey using the **OVERLAY option – add YOUR OWN watermark** 
	- Step 10: Save final graphic